# **CWS/CMS** DPO Quick Guide for Probation

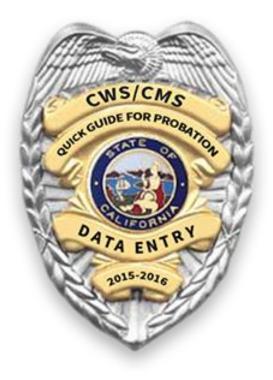

Resource Center for Family-Focused Practice October 2018

### Table of Contents

| CWS/CMS Web Access Log-in Instructions                                                  | 3  |
|-----------------------------------------------------------------------------------------|----|
| Searching for Client History in CWS/CMS                                                 | 5  |
| TILP/90-Day Transition Plan                                                             | 6  |
| ICPC 100A and 100B                                                                      | 7  |
| Special Project Codes for Dual-Status Youth                                             | 8  |
| Documentation of Commercially Sexually Exploited Children (CSEC)                        | 9  |
| Sexual Orientation, Gender Identity & Expression (SOGIE)                                | 10 |
| Documenting Family-Finding Efforts                                                      | 11 |
| Documenting a Parenting Minor in CWS/CMS                                                | 13 |
| Searching, Attaching, and Creating Client Notebooks                                     | 14 |
| Annual Credit Reporting/Identity Theft                                                  | 17 |
| Creating/Updating an Education Notebook                                                 | 18 |
| Documenting Developmental and Mental Health Screening, Referral, Intervention a CWS/CMS |    |
| Creating a Contact for a Youth and Documenting ILP Delivered Services                   | 21 |
| Creating a Contact for a Parent                                                         | 23 |
| Searching for and Creating a Service Provider                                           | 24 |
| Documenting a Mental Health Referral                                                    | 25 |
| Documenting a Monthly Mental Health Contact and Delivered Service                       | 26 |
| Documenting Children and Family Team Meetings (CFT)                                     | 27 |
| Annual Reassessment of Youth in Group Home Care                                         |    |
| Federal Reporting – NYTD                                                                | 29 |
| Closing a CWS/CMS Case                                                                  |    |

# **DPO Quick Guide Data Entry Instructions**

### **CWS/CMS Web Access Log-in Instructions**

(Note: Follow your county's protocol for download of programs on your PC and seek IT assistance as required before initial download).

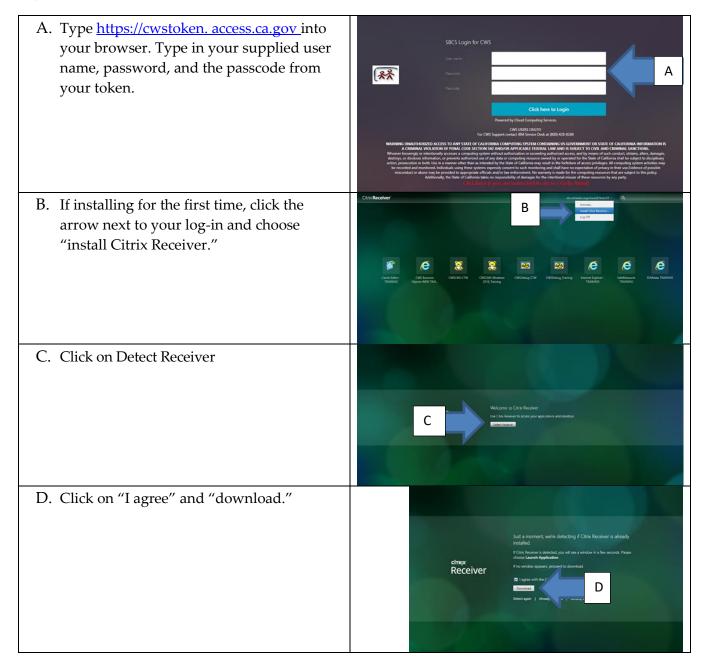

| E. Click on the Teddy Bear icon once                                                                                                    | CONFRONTIONE<br>For Barbon<br>For Barbon<br>For |
|----------------------------------------------------------------------------------------------------|----------------------------------------------------------------------------------------------------|
| F. On the control panel log-in you will enter<br>your assigned user ID and Password and<br>Click OK. You will be prompted to change<br>your password upon first log-in and every<br>90 days thereafter. Passwords are eight<br>characters in length with an upper case,<br>lower case, number, and/or symbol.                                                                                                    | CWS/CMS Control Panel X<br>F Password:<br>OK Cancel Help<br>G                                                                                                    |
| G. From the control panel you will click on the Teddy Bear, client services, to access the screen with the two file folders.                                                                                                    | WS/CMS Control Panel<br>Preferences Help                                                                                                    |
| H. Click on the file folder to the right, open existing caseload.                                                                                                    | Client Services<br>File Edit Search Action Associated /<br>H<br>+<br>+<br>Open Existing Case Folder                                                                                                    |
| I. Your assigned cases will appear in this<br>window. Highlight the case you want to<br>open and click OK. Note: Upon data entry<br>completion, SAVE TO DATABASE.<br>Probation cases are always created as Non<br>CWD (child welfare department) cases and<br>will show as a pink line provided they<br>have been created correctly. Child Welfare<br>cases and Probation cases do not transfer<br>back and forth. Dual status cases are<br>created by the lead agency who has<br>primary assignment and secondary<br>assignment is given to the non-lead<br>agency. | Open Folder         X           Select Item to Open         Image: Select Item to Open         OK           Care         Image: Select Item to Open         OK           1         0005-80         00         Katz, Tom (1)         01/02/2017           2         0013-8324         00600         Katz, Tom (10)         01/02/2017         Remove           3         0105-1675-568         00600         Katz, Tom (12)         01/02/2017         Sort           5         11315-0315-2465-5000000         Katz, Tom (12)         01/02/2017         Sort         Sort           6         0962-0955-672-5000000         Katz, Tom (13)         01/02/2017         Sort         Sort           7         10110-3383-3243-7000000         Katz, Tom (13)         01/02/2017         Help         Help           11         1115-6116-2455-50000000         Katz, Tom (13)         01/02/2017         Help           13         1102-5116-7128-50000000         Katz, Tom (13)         01/02/2017         Help           13         1102-5115-915-90000000         Katz, Tom (13)         01/02/2017         Help           13         1102-5115-915-90000000         Katz, Tom (13)         01/02/2017         Help           14         1490-4770-66357                                                                                                    |

### Searching for Client History in CWS/CMS

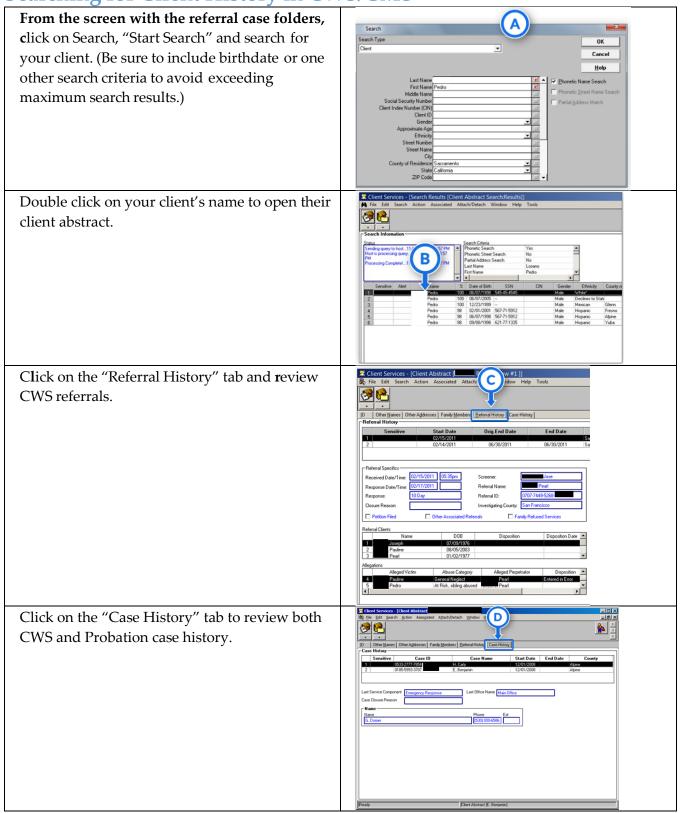

### **TILP/90-Day Transition Plan**

(*Complete every 6 months typically corresponding with review hearing*) (90-Day Transition Plan completed 90 *days prior to case closure*)

| A. Click the green Case Management section.                                                                                                    |
|----------------------------------------------------------------------------------------------------|
| B. Click the open existing Transitional Plan notebook, choose the current record, click OK.                                                                                                    |
| C. Click the plus under "Details" to activate the fields (Note, default is TILP).                                                                                                    |
| D. Enter start date (date you completed the TILP) or date services were deferred and reason from                                                                                                    |
| drop-down menu.                                                                                                    |
| E. Enter the date the youth signed the TILP or the date TILP not signed and the reason from                                                                                                    |
| drop-down menu. (You must document a signed date or you will not be in compliance).                                                                                                    |
| F. Note the date next TILP is due.                                                                                                    |
| Client String       NON-CWD Case       Dial       Transition Plan         File       Edd       Transition Plan       Dial       Dial         Transition Plan       Dial       Dial       Dial       Dial         Transition Plan       Dial       Dial       Dial       Dial         Transition Plan       Dial       Dial       Dial       Dial         Transition Plan       Dial       Dial       Dial       Dial         Transition Plan       Dial       Dial       Dial       Dial       Dial         Transition Plan       Transition Plan       Dial       Dial       Dial       Dial         Transition Plan       Dial       Dial       Dial       Dial       Dial       Dial         Transition Plan       Dial       Dial       Dial       Dial       Dial       Dial         Transition Plan       Dial       Dial       Dial       Dial       Dial       Dial         Plan       Dial       Dial       Dial       Dial       Dial       Dial       Dial         Plan       Dial       Dial       Dial       Dial       Dial       Dial       Dial         Filo       Dial       Dial <thd< td=""></thd<> |

(Complete the 90-day transition plan following the steps above and indicate 90-day exemption reason if applicable)

Note: You will not be able to end your case without documenting the 90-day transition plan for youth 17-1/2 and older. Both the TILP and 90-day template documents are available in CWS/CMS should you choose to access them but are not required to be completed in CWS/CMS by probation.

### ICPC 100A and 100B

Per ACL 14-41, the following instructions are to be completed in CWS/CMS for any youth placed out of state.

- A. Click the green Case Management section.
- B. Click on the manila file folder icon for open existing case

C. Click on the ICPC 100A page tab.

D. On the open page, click the plus under ICPC Requests-100A.

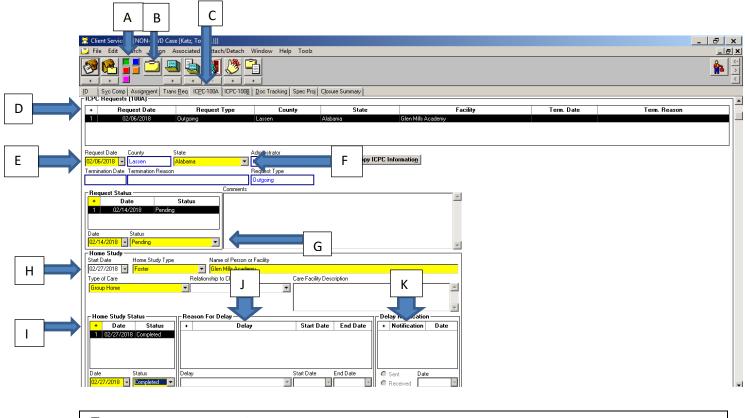

| E. Enter your request date.                      |
|--------------------------------------------------|
| F. Enter the state you're making the request to. |
| G. Enter request status as applicable.           |
| H. Enter Home Study.                             |
| I. Enter Home Study status.                      |
| J. Enter the reason for delay if applicable.     |
| K. Enter the delay notification if applicable.   |

|     | Client Services - [NON-CWD Cas                                            |                                                   | índow Help Toolz   |                                       |                    |
|-----|---------------------------------------------------------------------------|---------------------------------------------------|--------------------|---------------------------------------|--------------------|
| A   |                                                                           |                                                   |                    |                                       |                    |
|     | ID Syc Comp Assignment Tran<br><b>ICPC Actions (100B)</b> - (To enter 10) | s <u>Req</u> IC <u>P</u> C-100A ICPC-100 <u>B</u> |                    | osure Summary                         |                    |
|     | Request Date                                                              | Request Type                                      | County             | State                                 |                    |
|     | 1 02/06/2018                                                              | Outgoing                                          | Lassen /           | Alabama                               | Glen Mills Academy |
|     |                                                                           |                                                   |                    |                                       |                    |
| c 📥 | ICPC 1008<br>+ Date E cti                                                 |                                                   | Termination Reason |                                       |                    |
|     | 1 02/27/2018 Ir me                                                        | nt Receive                                        |                    |                                       |                    |
|     | Date ICPC Action                                                          | Document Status Cor                               | nments             |                                       |                    |
|     | 02/27/2018 🔹 Initial Placement                                            | Received                                          |                    | <u>_</u>                              |                    |
|     | Termination Reason                                                        |                                                   |                    | *                                     |                    |
|     | <u></u>                                                                   |                                                   |                    | · · · · · · · · · · · · · · · · · · · | <u>'</u>           |

- A. Click the green Case Management section.
- B. Click on the ICPC 100B page tab.
- C. On the open page click the plus sign under ICPC-100B.
- D. Enter the date.
- E. Enter the ICPC action from the drop-down menu. (Note: if you check termination, the termination window will activate for you to indicate the reason for termination.)
- F. Enter the document status from the drop-down menu.

#### SAVE TO DATABASE

### **Special Project Codes for Dual-Status Youth**

Per ACL 17-59 the following project codes should be checked for tracking dual-status youth.

• S-Dual Status

A youth who is a dependent (pursuant to WIC section 300) and simultaneously a ward (pursuant to WIC section 601/602) of the juvenile court. Use the date when jurisdiction is obtained by both entities.

• S-Dep 300 receiving Prob SRVCS.

A youth who is a dependent (pursuant to WIC section 300) and simultaneously receiving services from probation (i.e. a probation officer has been assigned to provide some level of youth oversight). The start date is the date the probation officer is assigned; the end date is the date when the officer is no longer assigned.

• S-Ward 601/602 receiving CWS

A youth adjudicated a ward (pursuant to WIC sections 601/602) and who is simultaneously receiving services from CWS (i.e., a social worker has been assigned to provide some level of youth oversight). The start date is the date the social worker is assigned; the end date is the date the social worker is no longer assigned.

## **Documentation of Commercially Sexually Exploited Children** (CSEC)

*Note: Per ACL 16-49, documentation is required for all youth who are, or are at risk of being, Commercially Sexually Exploited.* 

| Sexually Exploited.                                                                                   |                                                                                                    |
|----------------------------------------------------------------------------------------------------|----------------------------------------------------------------------------------------------------|
| A. Click the blue client management section                                                           | Control Services Model Control Antonia Antonia |
| B. Click on the first notebook to the<br>right of the colored sections for<br>"Open Existing Client." | Ruard         Concerning         Registration         Concerning         Registration         Concerning         Concerning         Concening         Concening                                                                                                    |
| C. Highlight Youth's Name and click<br>OK                                                             | Constanding Variet Cain     Constanding Variet Cain        |
| D. From the CSEC Data window,<br>click the + sign to activate the<br>fields.                          | Client Scriptics - NOAL-CWD Clack Client (Card Food Child) [Didde II]  Client (Card Food Child) [Didde II]  Client (Card   |
| E. Choose the appropriate CSEC<br>Type from the dropdown menu                                         | Clant Service - NON-CWD Care (Clant), Dodd - [Clant), Clant (Clare Focus Child) (Dudd Fi]  File Edf Search Action Associated Attach/Detach Window Help Tool:  Compared Tool: Compared Tool: Compared Too  |
| F. Enter a Start Date.                                                                                | Sugney (D) Dungs Adders See Rejeard Dents (D Num ) (an C # ) Search Log AfDCFC   Atomics   Series Num   C W A  <br>Hans and Handmann   Series   Series Num   Series   Series   |

### Sexual Orientation, Gender Identity & Expression (SOGIE)

Per ACL 18-44, New and revised resource materials regarding healthy sexual development and pregnancy prevention for youth in foster care.

- A. Click on the blue client management section
- **B.** Click on open existing client (first notebook to the right of the colored sections). Choose your client's name and click OK.
- C. Complete all 3 yellow fields under SOGIE Data

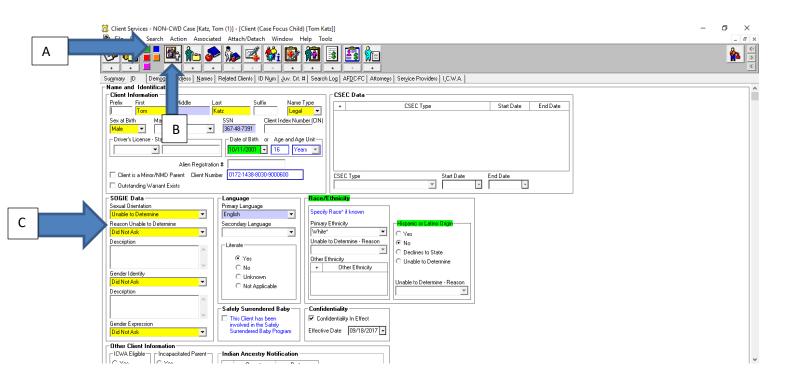

### **Documenting Family-Finding Efforts**

Per ACL 09-86 dated December 29, 2009

#### For Probation Cases Only

"When a minor is detained and the probation officer has reason to believe that the minor is at risk of entering foster care, the probation officer has 30 days to identify, locate and notify, in writing, all adult relatives located. When oral notification is provided by a probation officer, detailed information about the various options to help with the care and placement of the child is not required. If the probation officer did not conduct the identification and notification of relatives, but the court orders foster care placement, the probation officer shall conduct the investigation to find and notify relatives within 30 days of the placement order. Nothing in this instruction shall be construed to delay foster care placement for an individual child. "Each county welfare and probation department shall create and make public a procedure by which relatives of a child who has been removed from his or her parents or guardians may identify themselves to the department and be provided with the notices required by statute. This process may include use of an 800 number or an email address and may be added to the 'Information for Relative' cover letter.

"All oral and written contacts with relatives are to be documented in the CWS/CMS in the Client or Collateral notebook. The next CWS/CMS update (6.4 Release) will provide the ability to record the search and engagement efforts in the Collateral notebook. As relative search and engagement is an ongoing process, continually adding updated information of family relationships is essential to ensure that all children have the greatest chance to establish lifelong relationships with family and friends for care and support."

(The following information can be recorded in the client notebook on the related clients tab or in the collateral notebook. The instructions that follow are for the collateral notebook.

- A. Click the blue Case Management section
- B. Click the plus sign under the second icon to the right of the colored sections (person standing, holding document) for create new collateral.
- C. A new window opens; highlight your client's name.

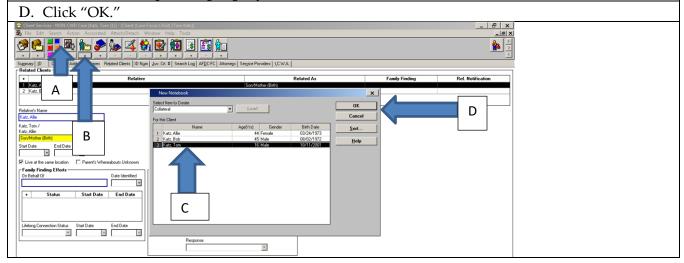

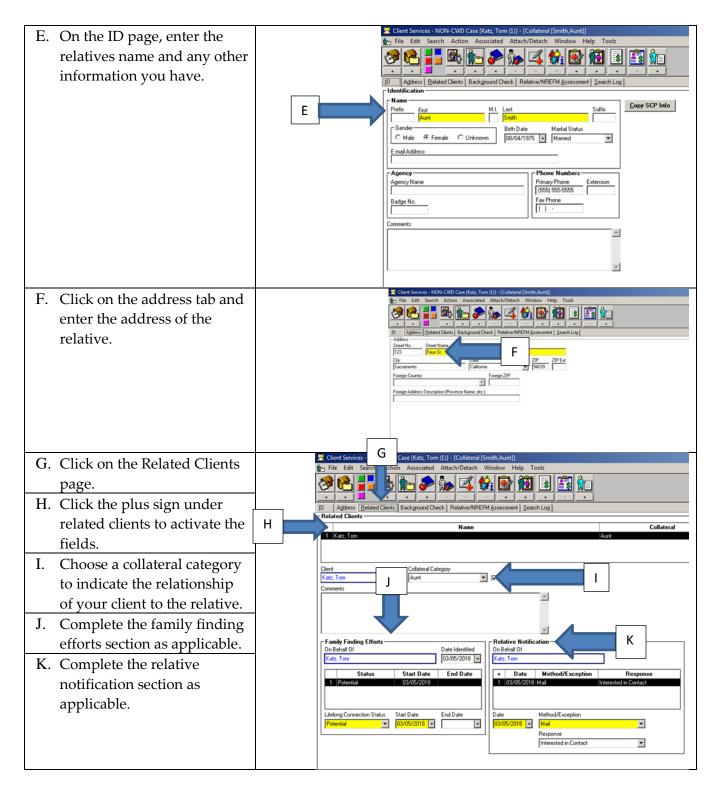

Document any contacts with the relative in the contact notebook

### **Documenting a Parenting Minor in CWS/CMS**

ACL 16-32 (References Further Documentation in the Health Notebook)

| A. Click the blue Client Management button.                  | Image: Section 2004 Conference Danked Encore (Section 2004)         Test Section 2004 Conference Section 2004 Conference Section 2004 Conferen                                 |
|--------------------------------------------------------------|----------------------------------------------------------------------------------------------------|
| B. Click the first notebook to the right of the              | Compared and a second and a second and       |
| colored sections, "open existing client."                    | Police International Mode B Suffix Name Type CEEC Data                                                                                                    |
| C. Highlight youth's name and click OK.                      | Order         Value         Status         Value         Value <t< th=""></t<>                                                                                                    |
| D. Click the check box for "Client is a                      | Client Services - NON-CWD Case Dude] - [Client (Case Focus Child) [Dude R]]  The Edge Search Action Associated Attack Hatch Window Help Tools                                                                                                    |
| Minor/NMD Parent." A message in red                          |                                                                                                    |
| appears "Enter Missing Parent/Child                          | Sugmay ID Dengg Addess Name: Rejeted Clens ID Num Jow G Search Log AFDCFC Attorneys Sergice Providers ILCWA  <br>Name and Identification<br>"Enter Mixing Parent/Child Relationship"                                                                                                    |
| Relationship.                                                | Prefix First Midde Last Suffix Name Type + CSEC Type                                                                                                    |
| E. Follow Instructions in the Placement Quick                | Gender Motal Status SSN Clent Index Number (DN)                                                                                                    |
| guide for Searching and Attaching a Client. (If              | Alen Registation #                                                                                                    |
| a diligent search for your youth's child yields no           | Clerit is a Minox/NMD Parent Clerit Number 0732-1595-6078-                                                                                                    |
| results, proceed with creating a new client notebook.)       | Other Client Information     Programmed Add Parent     Cys     Cys     Cy      |
| F. Click the plus sign under the first notebook to           | C Not Asked C Unisown<br>C Perding C Not Applicable                                                                                                    |
| the right of the colored sections for "Create                | C Declines to State     C Yes     C No     No                                                                                                    |
| New Client."                                                 | County Date     C Unitariown     C Not Applicable                                                                                                    |
| G. Complete all yellow, periwinkle and green                 | County Date Informed IT This Client has been informed in the State informed in the State |
| fields on the ID page                                        |                                                                                                    |
| H. Click the "Related Clients" page.                         |                                                                                                    |
| I. Enter the parent-child relationship. (note:               | Client (Baby R)<br>R File Edit Search Action Associated Attach/Detach Window Help Tool:<br>R File Edit Search Action Associated Attach/Detach Window Help Tool:<br>R File Edit Search Action Associated Attach/Detach Window Help Tool:                                                                                                    |
| always relate the top person shown to the bottom             | Sugnay (D Denga Adden) News Reject Circle (D Nam) (200 Ch 1) Search Log AF2CFC (Atomes Sergice Provides (LCWA)                                                                                                    |
| <i>person, as in the screen shot, father/daughter birth.</i> | Portuga Portuga Portuga Partera Lanner, Inspectioners, Entringen gan, etc. in Jonatoricug Pergore Partoners (com/etc.)     Pelated Clients     Pelated Clients         |
| The message "Enter Missing Parent/Child                      | 1 R, Dude Father/D oughter (Birth)                                                                                                    |
| Relationship will now be gone from the parenting             | Relative's Name<br>R. Dude                                                                                                    |
| youth's client notebook.)                                    | R, Dudo /<br>R, B aby<br>Fisher/Oussiter (Brin)                                                                                                    |
|                                                              | Start Date End Date                                                                                                    |
|                                                              | Family Finding Elforts     On Behal Of     On Behal Of     On Behal Of                                                                                                    |
|                                                              | Status Start Date End Date Date Method/Exception Response                                                                                                    |
|                                                              | Lifelong Connection Status Start Date End Date Date Method/Exception                                                                                                    |
|                                                              | Cardina Cardina Cardin |
|                                                              |                                                                                                    |
| (Note: Per ACIN I-60-15 choose one of the following          | special project codes for a parenting minor/NMD. This                                                                                                    |

(Note: Per ACIN 1-60-15 choose one of the following special project codes for a parenting minor/NMD. This is in the green Case Management section, open existing case notebook, on the "spec proj" page tab.)

1. S-DepMinorParent + 1: The dependent is a minor parent who has one child only.

- 2. S-DepNonMinor Parent + 1: The dependent is a non-minor parent who has one child only.
- 3. S-DepMinorParent + 2: The dependent is a minor parent who has two or more children.

4. S-DepNonMinorParent + 2: The dependent is a non-minor parent who has two or more children.

S-DepMinorParent + 1 Dep: The dependent is a minor parent who has one child who is also a dependent of the juvenile court.

#### SAVE TO DATABASE

### Searching, Attaching, and Creating Client Notebooks

| A. In the open case, click the Search drop-down                                           | Client Services A t Abstract [L, Pedro - Row #1 ]]                                                                                                    |
|-------------------------------------------------------------------------------------------|----------------------------------------------------------------------------------------------------|
| menu.                                                                                     | R File Edit Search Action Associated Attach/Detach Window Help To                                                                                                    |
| B. Select Start Search.                                                                   | Start Search Ctrl+F                                                                                                    |
| C. Enter the search criteria and click "OK."                                              | Search Again B tri+G<br>Recent Searches B tri+G<br>Recent Searches B tri+G<br>Recent Searches B tri+G<br>Recent Searches B tri+G<br>Recent Searches B tri+G<br>Recent Searches B tri+G<br>Recent Searches B tri+G<br>Recent Searches B tri+G<br>Recent Searches B tri+G<br>Recent Searches B tri+G<br>Recent Searches B tri+G<br>Recent Searches B tri+G<br>Case History Case History<br>Case History<br>Case History<br>Control C Bander<br>Agenometer Agent<br>Street Name<br>Color State Colornia<br>State Colornia<br>D B to G Bith<br>Hohe Phone |
| D. Deuble disk to some the dispute shot of the                                            | 2 Chert Services - KOK CUD Cas                                                                                                    |
| D. Double click to open the client's abstract and verify that this is the correct client. | Re St. Sarth Actor Associated AttachDetach Window Heb Task                                                                                                    |
| E. Click on the "Window" drop-down menu                                                   | E any [0 ] Deng Addem   Stelen Effect Offic D Nun   Jon Ck # Steach Lag AFECFC   Attaregy   Segler Provider,   LCWA   Adaption Into   AFEEgable  <br>Feed Context                                                                                                    |
| and either select "Close Window" or select                                                | s Related As Family Finding Rel<br>1 (Destance)                                                                                                    |
| the client's non-CWD case.                                                                | 2 [Dec.land T SorvMater Birls                                                                                                    |
|                                                                                           | Pedioly Nave<br>Dou, Jave T                                                                                                    |
|                                                                                           | Dec. Jane 1 /<br>Dec. John 1<br>Frienden 1                                                                                                    |
|                                                                                           | Stand Balance Expl Daw<br>Stand Daw Expl Daw<br>[Warding 2012]<br>Very Line of the same location III Pener's Weinstants Uniform                                                                                                    |

### Attaching Clients

| <ul> <li>A. Click the Attach/Detach drop-down menu.</li> <li>B. Select Attach Existing Client.</li> <li>C. Select the client(s) to attach in the Attach this Client grid and OK.</li> </ul>     | Client Services - [Referral [Pedro L]]         File Edit Search Action Associated         Attach/Detach         Window Help Toolz         Attach Existing Client.         Attach Existing Client.         Symmay         ID         Beporter         Assignment         Symmay         ID         Beporter         Assignment         Symmay         ID         Beporter         Assignment Spec Pr         Identification and Common Address         Referral Identification         Date         Time         Referral Name         Screener         Wr. Chris                                                                                                    |
|----------------------------------------------------------------------------------------------------|----------------------------------------------------------------------------------------------------|
|                                                                                                    | Common Address       Common Address       Curved Ma       Curved Ma       Curve |
| D. Click the blue Client Management notebook.                                                                                                    | Client Services - NON-CWI E [J, Marcus] - [Contact [11/05/2012 ]]                                                                                                    |
| <ul> <li>E. Click the first picture icon and select<br/>the individual(s) you have attached.</li> <li>Update all colored fields, on the ID,</li> <li>Demog, Address, and Names page.</li> </ul> |                                                                                                    |

### Create Client Notebook

A thorough client search must be completed before creating a new client.

| A. Click the blue Client Management button                       | Client Services - NON-CWD Case [J, Marcus] - [Contact [11/05/2012 ]] |
|------------------------------------------------------------------|----------------------------------------------------------------------|
| B. Click "+" under the first picture icon<br>(Create New Client) |                                                                      |

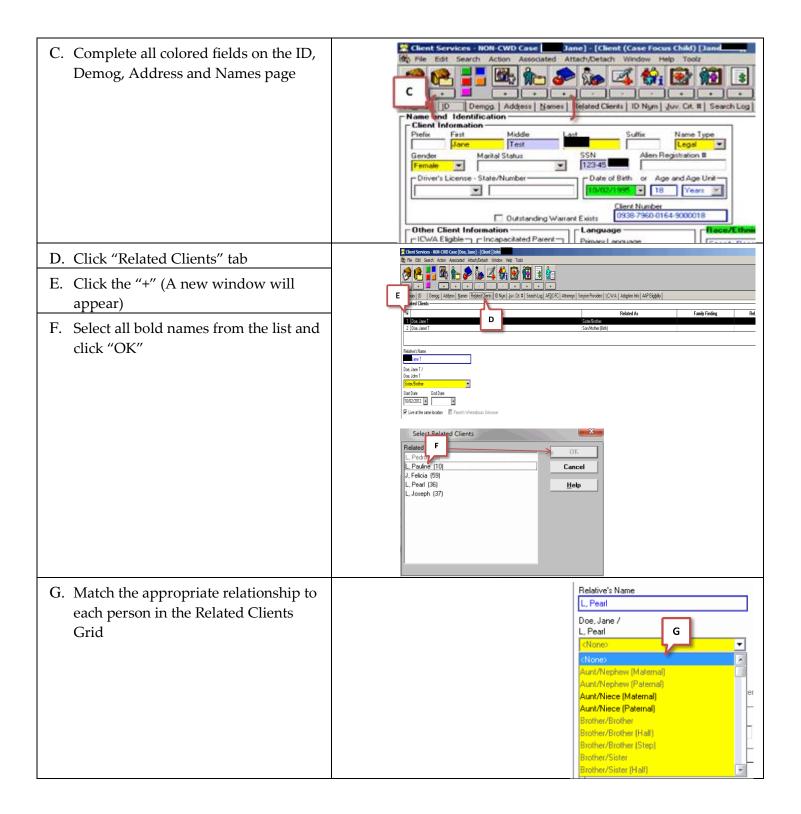

### Annual Credit Reporting/Identity Theft

*Per ACL* 15-98, all youth in foster care age 14 and up must have an annual credit report run from each of the three credit reporting agencies and the results documented in CWS/CMS.

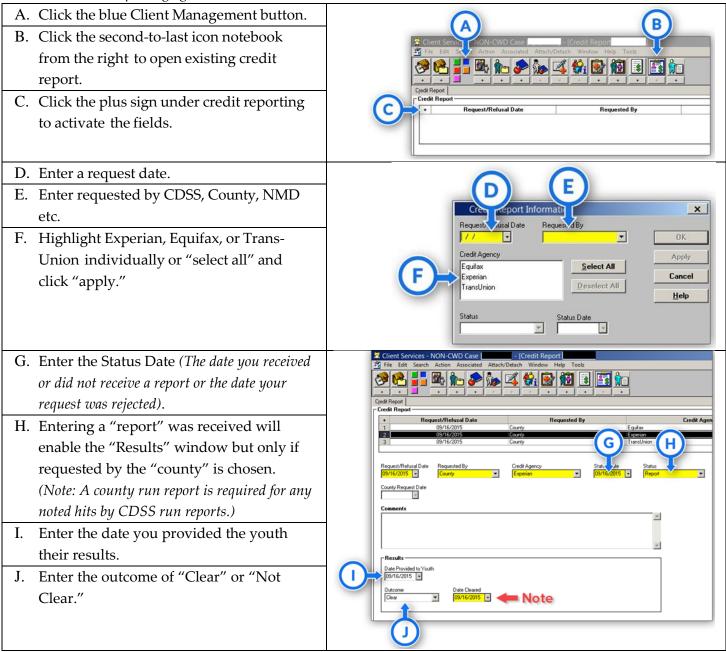

Note: An outcome of "Clear" and "Date Cleared" must be documented prior to case closure. You will not be able to close the case without a clear status and date cleared.

### **Creating/Updating an Education Notebook**

Note: Before adding the youth's school you must first search for the school. The first school entered in CWS/CMS should be the youth's school of origin. Where they were attending prior to their arrest.

| <ul> <li>A. "Click Search and change the search type to "Education Provider.</li> <li>B. Enter a school category (i.e., Public, Private, etc.) and at least one other criterion to get the "OK" button enabled.</li> <li>C. Click "OK."</li> </ul> | Search     x     c       Search     ype     0K       Education Provider     Image: Cancel       B     School Category Public     Image: Cancel       District     Image: Cancel     Image: Cancel       School Name     Image: Cancel     Image: Cancel       School Name     Image: Cancel     Image: Cancel       Cancel     Image: Cancel     Image: Cancel       Cancel     Image: |
|----------------------------------------------------------------------------------------------------|----------------------------------------------------------------------------------------------------|
| D. From the search results screen click on<br>the window drop-down menu and click<br>any open window to get back in the case.                                                                                                    | Client Services - [Search Results [Education Provider Search:Results]]   File   Edit   Search   Image: Search   Search   Image: Search   Search   Image: Search   Search   Image: Search   Image: Search                                                                                                    |

| E. Click the blue Client Management           |         |
|-----------------------------------------------|---------|
| Button.                                       |         |
| F. Click the plus sign under the school book  |         |
| with the apple icon, highlight the school     |         |
| you just searched for and click "OK."         | ]       |
| G. Complete all yellow, green and             |         |
| periwinkle fields on the Enrollment and       | piceble |
| Grade Level pages.                            |         |
| (Note: if this is not the first school you're |         |
| entering you will be prompted to answer the   |         |
| "School of Origin" questions, indicating the  |         |
| date the decision was made to not keep the    |         |
| youth in their school of origin and choosing  |         |
| their school of origin from the "Education    |         |
| Provider" drop-down menu.)                    |         |
| H. Click the plus under Special Education     |         |
| and enter either "Yes," or "No" that the      |         |
| youth is or is not identified as special      |         |
| education.                                    |         |
| I. Enter a special education start date       |         |
| (Note: the only time you would end date       |         |
| this field is if you were updating from       |         |
| not special education to special              |         |
| education or the opposite, otherwise do       |         |
| not end date.)                                |         |
| J. Click yes/no for "Client Completed at      |         |
| least One Semester of College."               |         |
| K. Click yes/no for "Client attended          |         |
| Postsecondary Ed/Voc Training."               |         |
| L. Click on the Grade Level Information tab   |         |
| and click the plus under Grade Level          |         |
| Information to activate the fields.           |         |
| Complete grade, start date, and grade         |         |
| level performance.                            |         |
| (Note: Before searching and adding a          |         |
| new school, open the existing education       |         |
| provider and enter an end date on the         |         |
| enrollment page. Proceed with step "A.")      |         |

### **Documenting Developmental and Mental Health Screening, Referral, Intervention and Plan in CWS/CMS**

Per ACL 15-11, Screenings are to be completed at intake and at least annually thereafter.

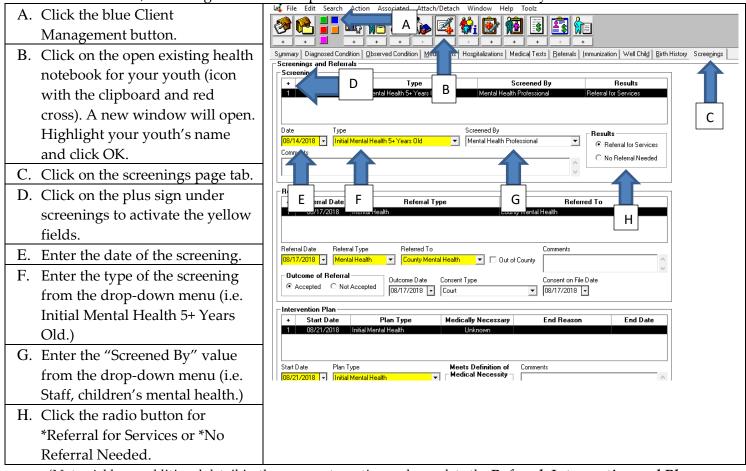

(Note: Add any additional detail in the comments section and complete the **Referral**, **Intervention and Plan Detail frames as applicable**) **SAVE TO DATABASE** 

### **Creating a Contact for a Youth and Documenting ILP Delivered Services**

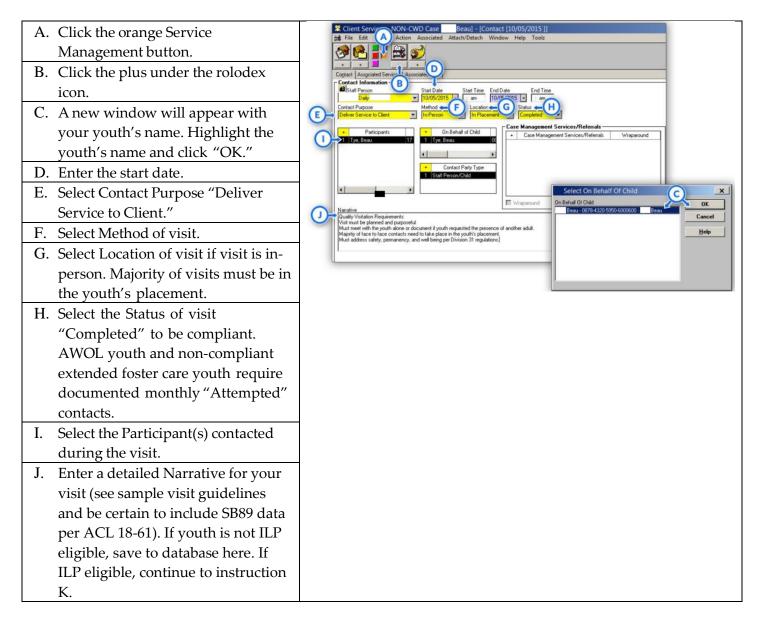

| K. (Provided your youth is ILP<br>eligible) Click on the "Associated<br>Services" tab.                                                         | Client NON-CWD Case Beau] - [Contact [10/05/2015]]                                                                                                    |
|----------------------------------------------------------------------------------------------------|----------------------------------------------------------------------------------------------------|
| L. Click the plus under Associated<br>Services" to activate the fields on<br>the page.                                                         | Start Date End Date Service Category     1 10/05/2015 Independent Viving Program Services                                                                                                    |
| M. Select the "Service Category" of<br>"Independent Living Program<br>Services."                                                               | Service Offered but not delivered Start Date Start Time Service Category Forder C Collateral Service Trope T0/05/2015 C an End Date End Time Service Type T0/05/2015 C an ELP-Education Forder C Substitute Care Provider Forder Forder |
| N. Select the "Service Type(s)" from<br>the drop-down menu. (Service type<br>should match the service discussed<br>in your contact narrative). | Image: Construction of the participants       Image: Construction of the participants       Image: Construction of the participants       Image: Construction of the participants       Image: Construction of the participants       Image: Construction of the participants       Image: Construction of the participants       Image: Construction of the participants       Image: Construction of the participants       Image: Construction of the participants                                                                                                    |
| O. Select the type of Provider (i.e., Staff<br>Person, Service Provider) and their<br>name from the drop-down menu.                            | ×                                                                                                    |
| P. Click the yellow plus sign in the<br>"Service Recipient" box and choose<br>your youth's name as the recipient.                              |                                                                                                    |

(Note: Provided you included discussion of the ILP delivered service in your narrative on the contact page, you do not need to add further narrative on the associated services page.)

# **Creating a Contact for a Parent**

| A. Click the orange Service<br>Management button. | Contact [Accion Associated Attach/Detach Window Help Toolz                                                                                                    |
|---------------------------------------------------|----------------------------------------------------------------------------------------------------|
| B. Click the plus under the rolodex icon          | Stat Date Stat Time End Date 10007/2015                                                                                                    |
| C. A new window will appear with                  | Contact Purpose Contact Purpose Method Government Government Gover |
| your youth's name. Highlight the                  | Participants F + On Behalf of Child - Case Management Services/Referrals                                                                                                    |
| youth's name and click "OK."                      |                                                                                                    |
| D. Enter the start date.                          | Contact Party Type     Staff Person/Parent-Guardian     Select On Behalf Of Child     X                                                                                                    |
| E. Select contact purpose "Deliver                | On Behall Of Child     One Behall Of Child     One Behall     One Behall Of Child     One Behall Of Child     One Behall       |
| Service to Client.                                | Narative Cancel Help                                                                                                    |
| F. Select Method of visit.                        |                                                                                                    |
| G. Select location of visit if method is in-      |                                                                                                    |
| person.                                           |                                                                                                    |
| H. Select the status of visit "Completed."        |                                                                                                    |
| I. Select the participant(s) contacted            |                                                                                                    |
| during the visit.                                 |                                                                                                    |
| J. Enter a detailed narrative for your            |                                                                                                    |
| visit.                                            |                                                                                                    |

### **Searching for and Creating a Service Provider**

Note: Perform a diligent search for a service provider prior to creating one. Try using different search criteria and make use of your wild card (%) to expand search results.

| <ul> <li>A. Click the orange Service Management<br/>button.</li> <li>B. Click the plus sign under the<br/>cornucopia notebook.</li> <li>C. Enter your search criteria in the open<br/>window and click OK.</li> </ul> | Client Services     AllochOrach     Under Class Facus child)       Client Services     Anachorach     Markov Help Tools       Starting     Client Markov Help Tools       Starting     Client Markov Help Tools       Starting     Client Markov Help Tools       Starting     Client Markov Help Tools       Starting     Client Markov Help Tools       Starting     Client Markov Help Tools       Starting     Client Markov Help Tools       Starting     Client Markov Help Tools       Starting     Client Markov Help Tools       Starting     Client Markov Help Tools       Starting     Client Markov Help Tools       Starting     Client Markov Help Tools       Starting     Client Markov Help Tools       Starting     Starting       Other Starting     Client Markov Help Tools       Starting     Client Markov Help Tools       Starting     Client Markov Help Tools       Starting     Client Markov Help Tools       Starting     Client Markov Help Tools       Starting     Client Markov Help Tools       Starting     Client Markov Help Tools       Starting     Client Markov Help Tools       Other Liest Markov Help Tools     Client Markov Help Tools       Other Liest Markov Help Tools     Client Health Thengist                                                                                                    |
|----------------------------------------------------------------------------------------------------|----------------------------------------------------------------------------------------------------|
| D. From the search results screen, click<br>on the "Create Service Provider"<br>button.                                                                                                    | Cherts Ervices - [Search Results [Service Provider Search:Results]]      Clernt Services - [Search Results [Service Provider Search:Results]]      Clernt Services - [Search Results [Service Provider Attach/Detach Window Help Toolz      Clernt Search Information     Search Information     Search Information     Search Information     Search Information     Search Differia     Phonetic Search No     Phonetic Search No     Phonetic Search No     Phonetic Search No     Search Information     Phonetic Search No     Phonetic Search No     Search Information     Search Differia     Phonetic Search No     Phonetic Search No     Search Information     Phonetic Search No     Search Information     Phonetic Search No     Search No     Searc |
| <ul><li>E. A window opens with some of your search criteria already entered.</li><li>Complete the ID and Address pages.</li></ul>                                                                                     | Clear Service - NON-CWD Case     (Service Provider)     File     Service Service     Category     Agency Name     Category     Service Provider     Agency Name     Service     Service     Servi |

# **Documenting a Mental Health Referral**

| A Click the   | orango Sorvico                  | Client Serv NON-CWD Case Beau] - [Contact [10/28/2015 ]]                                                                                                    |
|---------------|---------------------------------|----------------------------------------------------------------------------------------------------|
|               | e orange Service                | Hig File Edit Action Associated Attach/Detach Window Help Toolz                                                                                                    |
|               | ment button.                    |                                                                                                    |
| B. Click the  | plus under the rolodex icon     | Cognact Associated Services   Association   Association    |
| C. A new w    | indow will appear with your     | Start Person<br>Follow:<br>Total 2015 : am<br>Total 2015 : am<br>Total 2015 : am                                                                                                    |
| youth's n     | ame. Highlight the youth's      | E Consider Provider V Fax G Completed V Completed                                                                                                    |
| name and      | ł click "OK."                   | Participants Participants Parti |
| D. Enter the  | start date                      | Contact Party Type                                                                                                    |
| E. Select cor | ntact purpose "Consult with     | 1 Staff Percor/Service Provider                                                                                                    |
| Service P     | rovider"                        | Select On Behalf Of Child                                                                                                    |
| F. Select Me  | ethod (e.g. Fax)                | Narshne Faved referral to Bob Apple for anger management counseling on behalf of Beau                                                                                                    |
| G. Select loc | ation (e.g. Office)             | Help                                                                                                    |
| H. Select the | status of "Completed"           |                                                                                                    |
| I. Select the | participant as "Service         | J                                                                                                    |
| Provider      | ' and choose their name. If     |                                                                                                    |
| the service   | e provider's name is not        |                                                                                                    |
|               | , follow the instructions in    |                                                                                                    |
|               | e for searching for an existing |                                                                                                    |
| Ũ             | rovider or creating a new       |                                                                                                    |
| service p     | C                               |                                                                                                    |
| -             | ase Management Service          |                                                                                                    |
|               | 0                               |                                                                                                    |
|               | Window," click the plus sign    |                                                                                                    |
|               | se "Ref- Refer for Counseling   |                                                                                                    |
|               | Health Services."               |                                                                                                    |
|               | rief narrative about the        |                                                                                                    |
| purpose       | of the referral.                |                                                                                                    |

### **Documenting a Monthly Mental Health Contact and Delivered Service**

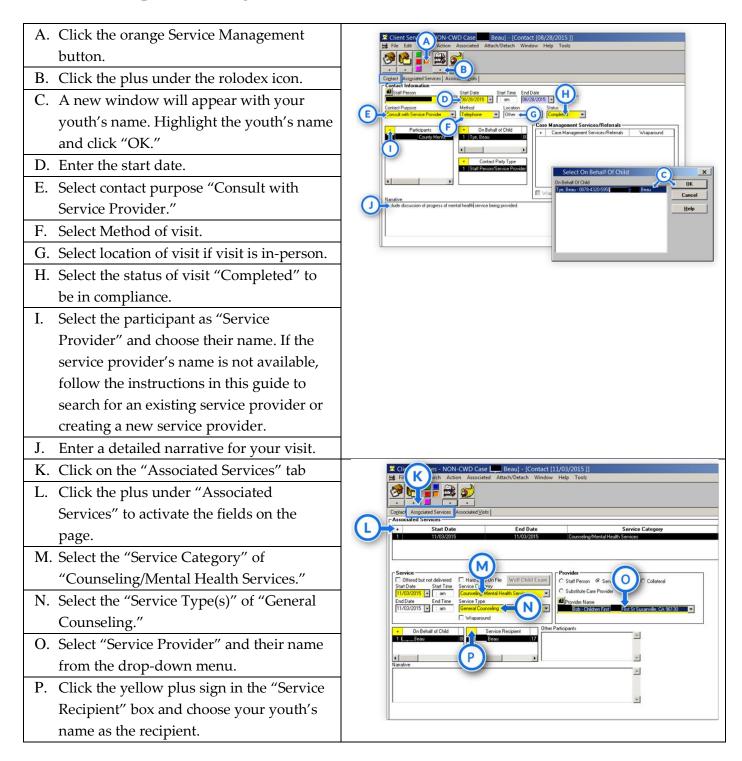

(Note: Provided you included discussion of counseling services in your narrative on the contact page, you do not need to add further narrative on the associated services page.)

### **Documenting Children and Family Team Meetings (CFT)**

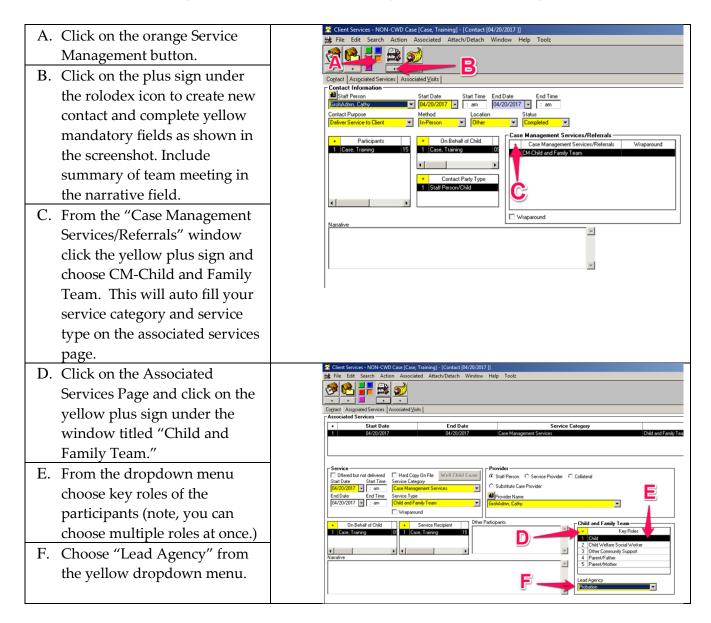

(Note: Document CFT info in your case plan)

### **Annual Reassessment of Youth in Group Home Care**

*Per ACIN I-43-15 dated June 26, 2015 - Documentation of Annual Reassessments to Determine the Appropriateness of Continued Group Home Care for Youth in Group Homes over one Year and Plans for Transitioning into a Family- Based Setting.* 

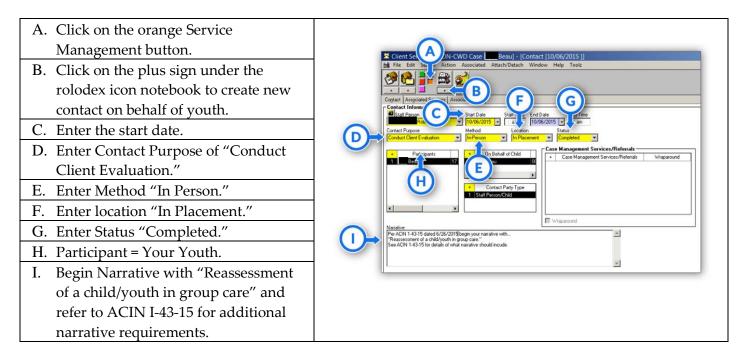

# **Federal Reporting – NYTD**

| A. Click on the Tool Man icon.                                                                                                    | Type Wraparound                                                                                                    |
|----------------------------------------------------------------------------------------------------|----------------------------------------------------------------------------------------------------|
| B. Click Federal Reporting.<br>C. Click "Ok."                                                                                                    | CWS/CMS Navigation Tools         CWS/CMS Navigation Tools         The CWS/CMS Navigation Tools will assist performing CWS/CMS tasks.         Select A Navigation Tool will assist performing CWS/CMS tasks.         Select A Navigation Tool will assist performing CWS/CMS tasks.         Select A Navigation Tool:         OK         Case/Releral Dverview         C Tederal Reporting         C Tederal Reporting         C End Clase         C End Placement                                                                                                    |
| D. A window appears informing you that "To save<br>memory all windows except the top folder will be<br>closed. No information will be lost. Click "OK."                                                                                                    | To save memory all windows except the top folder will be closed. No information will be lost.                                                                                                    |
| <ul> <li>E. Click on NYTD</li> <li>F. Click on "This Case" (only available from the open case otherwise it will show "For Another Case?")</li> </ul>                                                                                                    | Federal Reporting Navigation Tool<br>Federal R<br>Navigation Tool<br>Navigation Tool<br>Navigation |
| G. A window will appear with the statement "All<br>Contacts for the current reporting period may not be<br>in cache. Would you like to check Contact history?<br>Click "Yes."                                                                                                    | Federal Reporting Navigation Tool [Rule 09846] All of the Contacts for the current reporting period may not be in cache. Would you be contact history? Yes No                                                                                                    |
| Note: Check to see that your Federal Reporting<br>Requirements are up to date by assuring no green fields<br>are active; they should not be active. Use the manila file<br>folders next to each field to access the training tool to<br>assist you with fixing any active green fields.<br>(Exception – minors not yet ILP eligible. This field will<br>remain green until you enter a delivered service upon<br>eligibility at age 14) Upon completion exit the tool and<br>if you have made any changes <b>save to database</b> . | Pederal Reporting Navigation Tool     Constraints: English Level Memories       Particle Reporting Navigation Tool     Constraints: English Level Memories       Particle Reporting Navigation Tool     Constraints: English Level Memories       Particle Reporting Navigation Tool     Constraints: English Level Memories       Particle Reporting Navigation Tool     Constraints: English Level Memories       Particle Reporting Navigation Tool     Constraints: English Level Memories       Particle Reporting Navigation Tool     Constraints: English Level Memories       Particle Reporting Navigation     Constraints: English Level Memories       Particle Reporting Navigation     Constraints: English Level Memories       Particle Reporting Navigation     Constraints: English Level Memories       Particle Reporting Navigation     Constraints: English Level Memories       Particle Reporting Navigation     Constraints: English Level Memories       Particle Reporting Navigation     Constraints: English Level Memories       Particle Reporting Navigation     Constraints: English Level Memories       Particle Reporting Navigation     Constraints: English Level Memories       Particle Reporting     Particle Reporting       Particle Reporting     Particle Reporting                                                                                                    |

### Closing a CWS/CMS Case

(Note: Cases are opened in the system based on the date placement is ordered by the court. Cases are closed in CWS/CMS when placement orders are set aside or vacated.)

| A. From the open case click on the<br>"Action" drop-down menu and<br>choose "End Case."                                                                                                    | Action       Associated       Attach/Detach         Merge Service Provider       Merge Client       Merge Substitute Care Provider         Add Associated Referal       Determine Response       Information And Referal         Edit Allegation Conclusion       Update Allegation Perpetrator       Client Oisposition         Create Ontwoeld       Create Next Hearing       Create Next Hearing         Create Next Hearing       Create Next Hearing       Create Next Hearing         Create Olseed Case       Change Placement Home       Update Placement         Upster Placement       Insert Placement       Socials Different         Upster Placement       Socials Different       Limit Access         Approval       Approval       View Counts                                                                                                    |
|----------------------------------------------------------------------------------------------------|----------------------------------------------------------------------------------------------------|
| <ul> <li>B. Provided all case reminders have<br/>been cleared, a window will open<br/>for you to choose a closure reason<br/>from the drop-down menu. (If you<br/>are adding a closure statement, do<br/>so before clicking on the approval<br/>button).</li> <li>C. Click the approval button.</li> </ul> | B Concernation (Concernation) (Concernation) (Conce              |
| D. On the next screen in the yellow<br>field where it's noted "request not<br>submitted," change to "pending<br>approval," and enter the "action<br>date" of request.                                                                                                    | Approval Detail - <case closure="" request=""> Approval Status Approval Status Date Cancel Help Approval Status Prequest Not Submitted Further Approval Status Prequest Not Submitted Further Approval Needed By Concel Future Approval Needed By Concel Future Approval Needed By Concel Future Approval Needed By Concel Future Approval Needed By Concel Future Approval Needed By Concel Future Approval Needed By Concel Future Approval Needed By Concel Future Approval Needed By Concel Future Approval Needed By Concel Future Approval Needed By Future Approval Needed By Futur</case> |
| E. A window will appear that will<br>show the pending approval status,<br>then click "OK."                                                                                                    | End Case Marsha]                                                                                                    |